# 9910B Hand Held Programmer

**HAND HELD** PROGRAMMER

**Installation and Operation Manual** 

Issue 1.03 December 2013<br>ERP:30309374

# **CONTENTS**

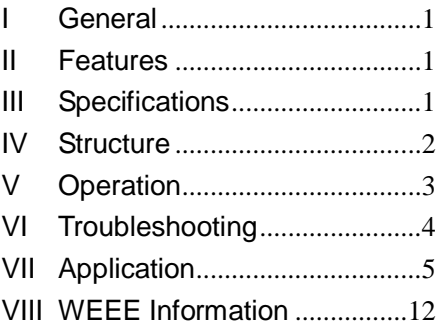

# <span id="page-2-0"></span>**I General**

P-9910B Hand Held Programmer (the programmer) can read the address, sensitivity and device type and program the sensitivity and device type of addressable detectors or modules. The programmer can also program and read address, number of LED and user code of each LED of repeater panels.

### <span id="page-2-1"></span>**II Features**

1. Hand held unit, small in size, easy to carry and operate.

2. Able to program addressable detectors, modules, or devices with  $I<sup>2</sup>C$ interface such as GST8903 graphic repeater panel, I-9105R Intelligent Reflective Beam Detector and C-9105R Conventional Reflective Beam Detector.

3. Quadruple digit alphanumeric LCD display.

4. Low-consumption hibernation and auto-shutting function.

5. Low battery indication.

### <span id="page-2-2"></span>**III Specifications**

- 1. Power: One laminated battery, 9V
- 2. Operating Current≤8mA
- 3. Standby Current ≤ 100µ A
- 4. Operating Environment: Temperature: -10℃~+50℃

Relative Humidity≤95%,

non condensing.

5.Dimension: 164mm×64mm×24mm

### <span id="page-3-0"></span>**IV Structure**

Appearance of the programmer is shown in Fig. 1.

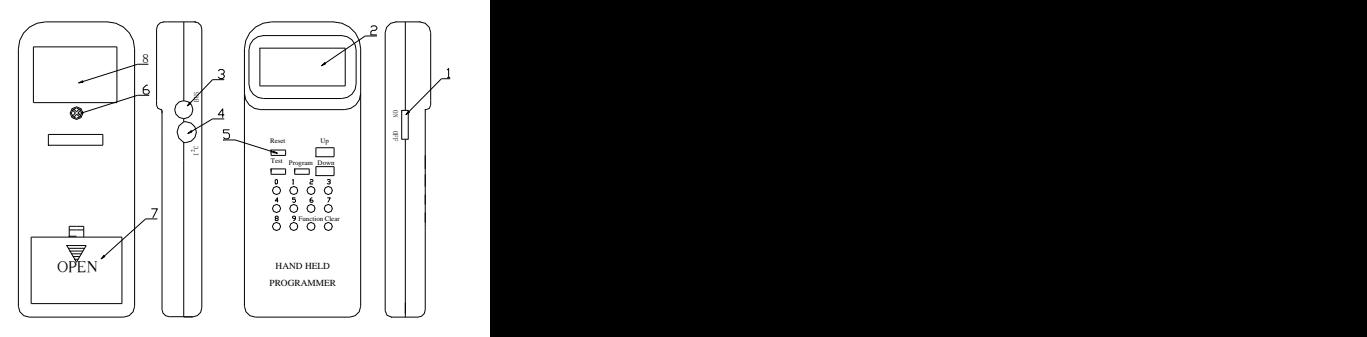

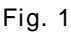

- 1: Power Switch
- 2: LCD
- 3: Loop Jack
- 4: Repeater Panel Jack  $(I^2C)$
- 5: Reset Key
- 6: Fixing Screw
- 7: Battery Cover
- 8: Nameplate

Name and function are as follows:

Power Switch: Turning on and off the programmer.

LCD: Displaying all detector information and information input by operator, and indicating low battery.

Loop Jack: Connecting the programmer with addressable detectors or modules.

Repeater Panel Jack  $(I^2C)$ : Connecting the programmer with GST8903 graphic repeater panel or detectors programmed through  $I^2C$  mode.

*Reset* Key: When the programmer is shut down automatically because of not in use for a long time, press this key to power it up again and enter into operating state.

Fixing Screw: Fixing PCB of the programmer as well as screwing front cover and back cover together.

Battery Container Cover: Putting the battery inside.

Nameplate: Stuck on back of the programmer.

## <span id="page-4-0"></span>**V Operation**

#### **1. Initial Installation of Battery**

Open the battery container cover according to direction on it, buckle the battery correctly and put it into the container, then close the back cover.

#### **2. Replacement of Battery**

If the LCD screen shows an "LB", the battery is under-voltage and

### needs to be replaced.

**Note:**

**Before replacing the battery, turn off the programmer. Do not overexert the battery from the buckle.**

#### **3. System Wiring**

Connecting the programmer with detectors or modules:

Insert one end of the connecting wire into the loop jack of the programmer ("3" in Fig. 1), grip the other end on the loops of detectors or modules.

Connecting the programmer with repeater panels:

Plug one end of PS/2 connector to  $I^2C$ jack of the programmer ("4" in Fig. 1), and the other end to connector socket of repeater panel.

#### **4. Power up**

Dial the power switch to "ON", the LCD screen shows "H003" that means the programmer can work properly.

### **5. Reset after automatic shut-down**

When the programmer is shut down for not use in a long time, press *Reset* to power it up again.

### <span id="page-5-0"></span>**VI Troubleshooting**

1. Displaying nothing after power-on: Check connection between the buckle and PCB or the battery first. If there is no problem, internal circuit may be damaged.

2. Non-programming: Check the detector or module requiring programming, loop terminals connection. Whether there is broken circuit or short circuit. If not, internal circuit may be damaged.

### <span id="page-6-0"></span>**VII Application**

#### **1. Applying to Detectors and Modules**

The programmer can set the address, device type and sensitivity of a detector. It can also set the address, device type and parameter of a module. You can connect the programmer with the loop of a detector or a module, turn on the power, and operate as follows to program the parameter.

#### **(1) Reading**

Press *Test*, the LCD screen shows the original address of a detector or a module; Press *Up*, it shows in turn the pulse duration, year, batch number, sensitivity of the detector or parameter of the module, and device type for non-digital detectors or modules. For digital detectors or modules, it displays in turn sensitivity of detector or parameter of module, device type and configuration information. Press *Clear* to return to power-on state.

If it fails in reading, the screen shows error information "E" that can be cleared by pressing *Clear.*

#### **(2) Programming the address**

In power-on state, input the address (1 $\sim$ 242) of a detector or a module, press *Program*, the LCD screen will show a "P" , the programming is successful, and an "E" means a failure. Press *Clear* to return to power-on state.

#### **(3) Programming sensitivity of a detector or the parameter of a module**

In power-on state, input unlocking password and press *Clear* to unlock. Press *Function*, then press "3", the screen shows "-" at the last digit. Input corresponding sensitivity or parameter and press *Program*, the screen will show a "P", the corresponding sensitivity or parameter is programmed. Press *Clear* to clear the "P". Input locking password and press *Clear* to return.

(4) **Programming device type** (For digital modules, this is to set shield answering parameter).

In power-on state, the method of defining device type is similar to programming sensitivity, but selecting number "4" instead of "3".

**Note: In field, only device type of I-9103 Intelligent Rate of Rise and Fixed Temperature Heat Detector can be modified. Device type for fixed temperature detector is 04, and that for rate of rise detector is 02.**

**As for digital modules, parameter 40 is for shield answering. Otherwise it is another working mode.**

**(5)** Module startup (only one module can be started each time)

a. Appling 24V power to the module, connect the programmer to the loop of module, and input unlocking password and press *Clear*.

b. Pressing *Function* and number "7", the screen shows an "H". The module is started when its action LED is lit.

c. After the module started, press any number from " $0~1$ " to make it stop, the screen shows "LL" (and some module's action LED will flash during this process). d. If clearance is successful, the screen shows a "0", and following operations can be proceeded.

**Note: To avoid unauthorized people**  important data, the **programmer is protected by password. Opening password is "456" and locking password is "789".**

(6) Error Indication

When it is not able to program information into a detector or a module, the system gives error indication (showing an "E" on the LCD screen). Press *Clear* to remove this indication and return to power-on state.

#### **2. Applying to Graphic Repeater Panel**

Open the cover of GST8903 repeater panel, remove the jumper on Pin X1, connect the  $I^2C$  cable (PS/2 cable) with connector XS1 of repeater panel to read and program the address of repeater panel, number of fire LEDs and corresponding user code of each LED.

#### **How to enter and exit repeater panel mode:**

In power-on state, press 2, 5, 8 and *Function* to enter the mode of repeater panel, "0" appears on the screen. After finishing relative operations, press 2, 5, 8 and *Function* again to exit.

#### **(1) Reading and programming address**

a. Enter repeater panel mode, the screen shows a "0".

b. Pressing *Down*, it displays current address.

c. If the address doesn't need to be modified, press *Clear* to go on with other operations.

d. To modify the address, input one new address from 1 to 64 and press *Program*, the screen will show a "P" if the programming is successful. Press *Clear* to go on with other operations.

# **(2) Programming user code and**

**corresponding fire indication LEDs**

a. Enter repeater panel mode and "0" is shown on the screen.

b. Input the LED number to be programmed and press *Function*, the screen shows "L" and the LED number. c. There will be two cases

> $\triangleright$  If it is initial programming to this LED, press *Function*, the screen appears a "0". Input corresponding user code of this LED (6 digits, the first three represent the device's zone number and the last three represent its device code. Omit the first digit if it's zero. If *Down* is pressed, the screen shows which represents any number for that digit.) and press *Program*, a "P" will appear if the programming is successful. An "E" will appear if it fails.

> $\triangleright$  If the LED has been programmed, pressing *Function*, the screen shows number. Press *Function* again, the screen shows "0". Input the new user code (6 digits, the first three represent the device's zone number and the last three represent its code. Omit the first digit if it's zero. If *Down* is pressed, the screen shows "-" which represents any number for that digit.) and press *Program*, a "P" will appear if the programming

is successful. An "E" will appear if it fails.

**Note: Under the condition of modifying LED number, if the first input LED number has been programmed, this will replace the original LED number and its user code with the new one. This operation can be used to modify a wrong LED number and user code. A maximum of 100 LEDs can be programmed. If all have been programmed, the screen will show "PPPP".**

d. After the programming is successful, the screen shows "L" and next LED number. If it's the same as the new number, go on Step C. If not, press *Clear*  to program the new number and user code.

#### **(3) Reading LED Number and User Code**

a. Enter repeater panel mode and "0" is show on the screen.

b. Input the LED number requiring reading, and press *Test*, the screen shows an "E" and LED number, if the input number is bigger than total LED number, it displays "H" and LED number. c. Press *Up*, it displays in turn higher four digits and lower two digits of user code.

d. Press *Test*, it displays from this LED number up, that is, number and user code of next LED, …. Number and user of the last LED, "H" and total LED number, number and user code of the first LED…

### **3. Applying to I <sup>2</sup>C Mode**

Open the cover of I-9105R Intelligent Reflective Beam Detector and C-9105R Conventional Reflective Beam Detector, connect the  $I^2C$  cable (PS/2 cable) with connector socket (XT3 for I-9105R) to read and program the address of repeater panel, number of fire LEDs and corresponding user code of each LED.

Entering and exiting  $I<sup>2</sup>C$  mode:

In power-on state, press "2", "5" "9" and *Function* to enter <sup>2</sup>C programming mode, the screen shows a "0". After finishing the operation, press "2", "5", "9" and *Function* again to exit this mode and return to power-on state.

#### **(1) Reading**

a. Enter  $I^2\overline{C}$  programming mode and the screen shows a "0".

b. Press *Test*, the screen shows the address.

c. Press *Up*, it will display sensitivity and device type in turn.

#### **(2) Programming address, sensitivity and device type**

Enter  $I^2C$  programming mode first, and press address, sensitivity and device type with the same method as programming addressable detectors.

# <span id="page-13-0"></span>**VIII WEEE Information**

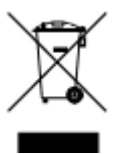

2012/19/EU (WEEE directive): Products marked with this symbol cannot be<br>disposed of as unsorted disposed of as unsorted municipal waste in the European Union. For proper

recycling, return this product to your local supplier upon the purchase of equivalent new equipment, or dispose of it at designated collection points.

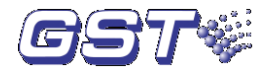

**Gulf Security Technology Co., Ltd.** No. 80, Changjiang East Road, QETDZ, Qinhuangdao, Hebei, P. R. China 066004 Tel: +86 (0) 335 8502434 Fax: +86 (0) 335 8502532 Email: service.gst@fs.utc.com www.gst.com.cn